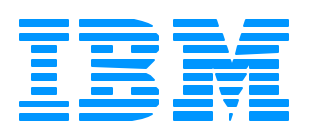

# *WebSphere Data Interchange*

#### Integration with Cyclone Interchange

David Shannon IBM Software Group

**The Next Generation**

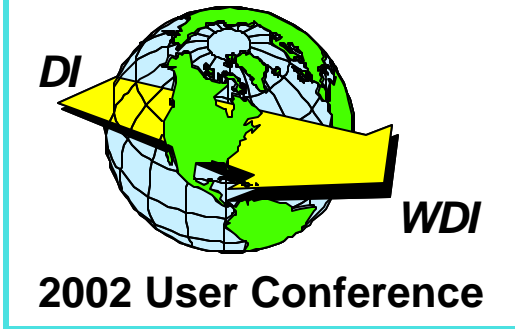

### **Agenda**

**★ What is Cyclone?** 

**★ Overview of Integration** 

**★WDI Settings** 

**★ Cyclone Interchange Settings** 

**\* Trouble Shooting** 

 $\star$  Summary

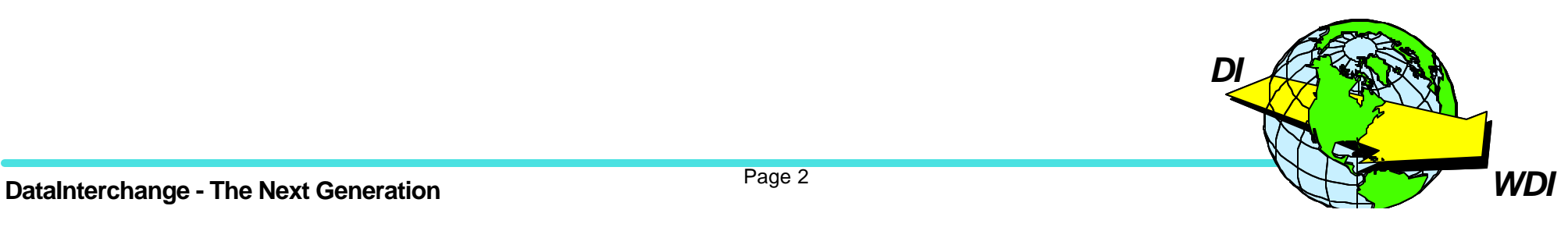

★ Cyclone is a product that provides multiple Internet transport protocols for EDI data

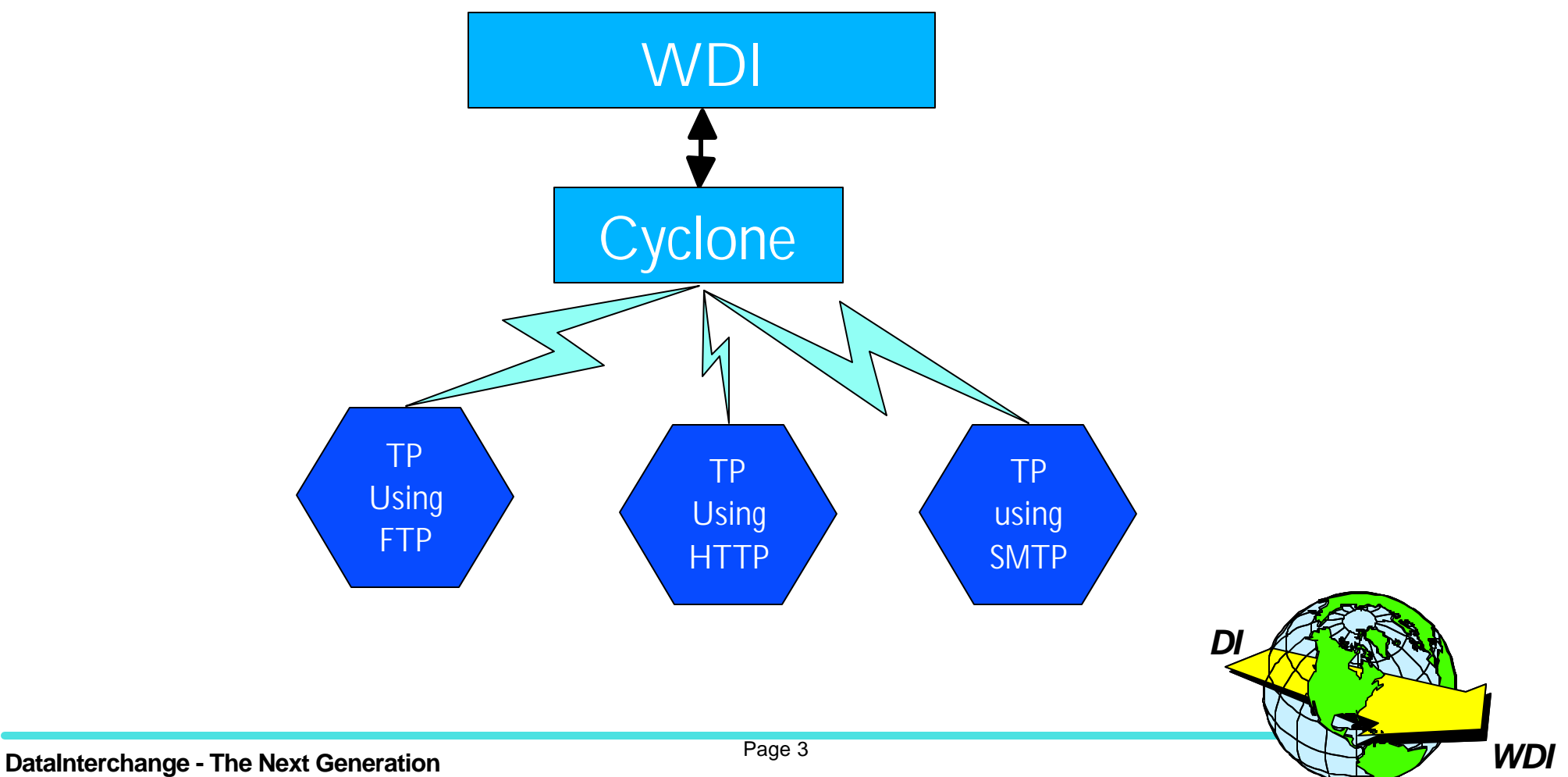

### **Cyclone Features**

★ Cyclone provides the following transport protocols:

- FTP
- HTTP/HTTPS
- SMTP
- File System
- JMS
- \* AS1/AS2 Security

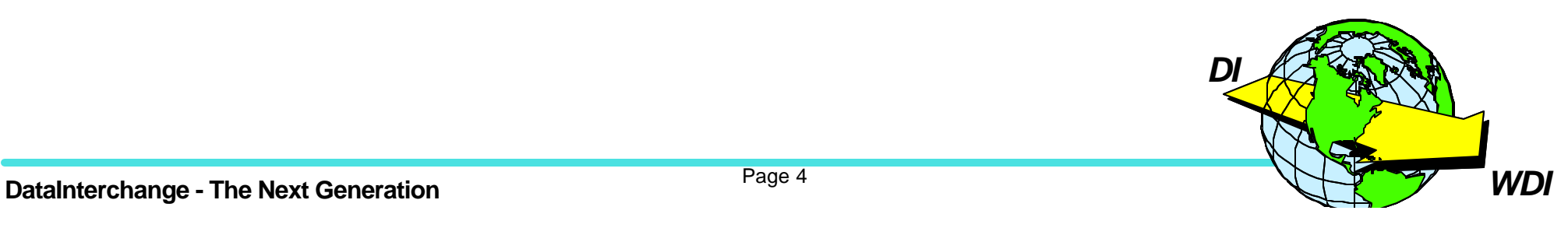

**★ WDI interacts with data on MQSeries queues** 

- **★ Cyclone interacts with data on JMS queues**
- **★ Configuration requires at least two queues** 
	- One WDI to Cyclone queue
	- One Cyclone to WDI queue

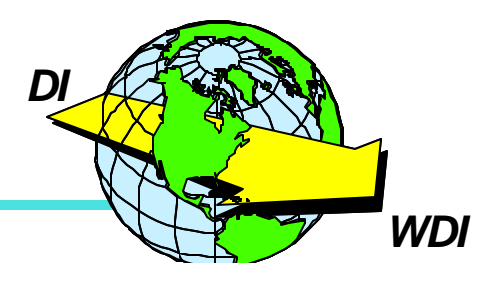

### **Required Software**

#### **★MQSeries with Service Pack MA88**

http://www-3.ibm.com/software/ts/mqseries/txppacs/ma88.html

#### **★JNDI Provider**

- WebSphere Application Server
- IBM SecureWay LDAP server
- **★ Cyclone Interchange**

 $\star$  WDI 3.1 MP

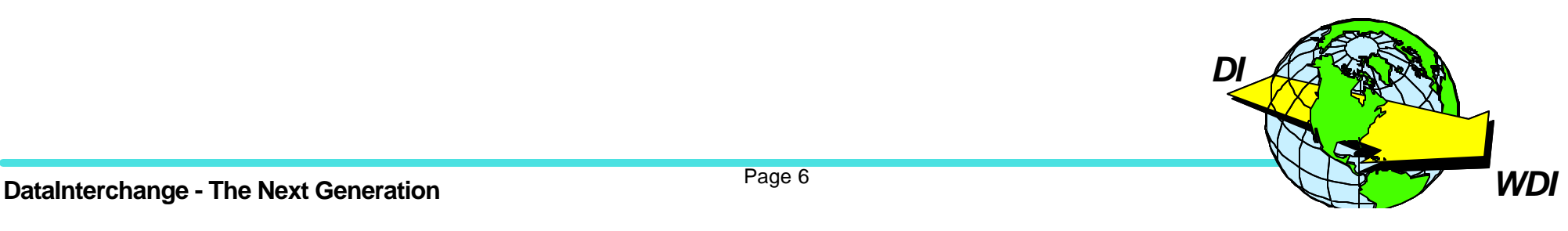

#### **Configuration Overview**

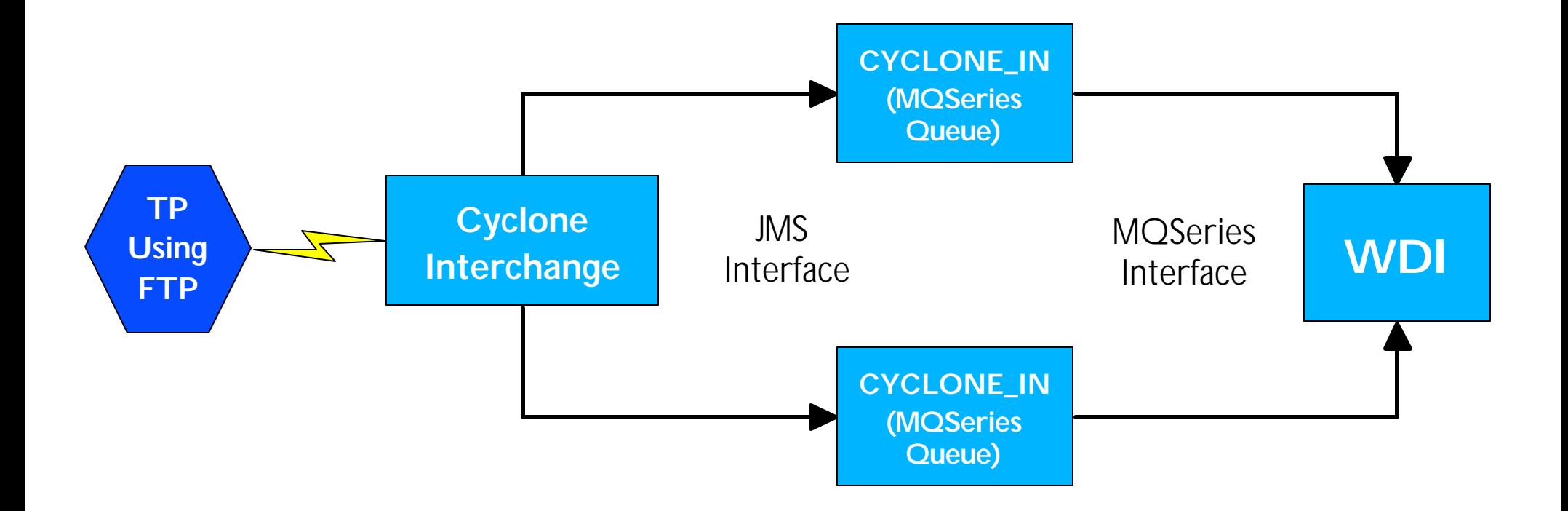

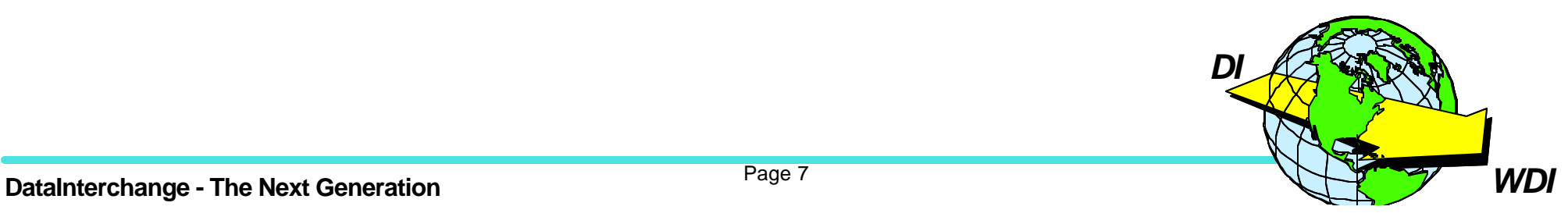

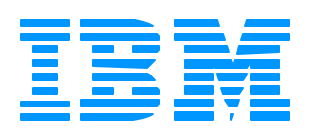

# *WebSphere Data Interchange*

WDI Settings

**The Next Generation**

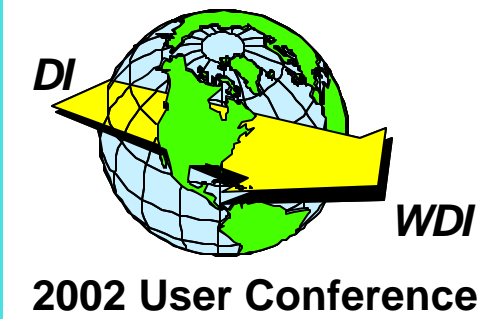

Page 8

**★ Create input and output MQSeries Queues** 

- **★ Create MQSeries profiles for new queues**
- **★ Create a network profile to access new queues**
- $\star$  Create a Mailbox profile
- $\star$  Create a trading partner profile(s) that use the network profile created above

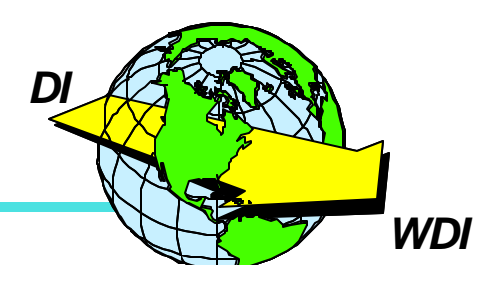

#### **MQSeries Profile**

**\* This profile defines an MQSeries queue** 

- Name
- Queue manager name
- Maximum message length for queue

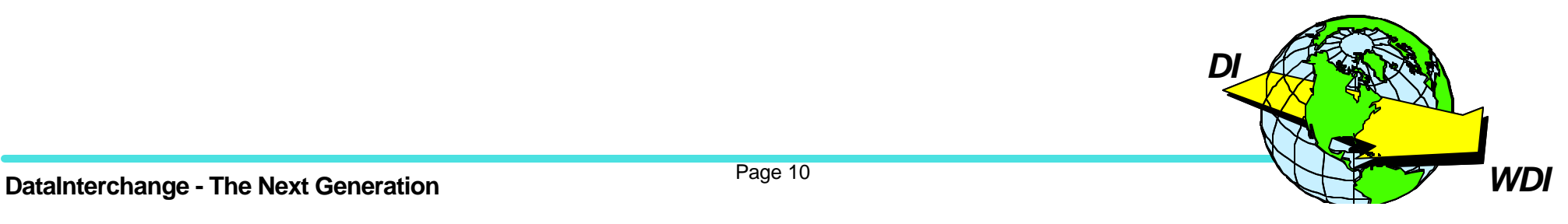

 $\star$  This profile defines the parameters for a network

- Communications routine (i.e. VANIMQ)
- Network Program (i.e. EDICYCL)
- Network parameters (i.e. values for SENDMQ/RECEIVEMQ)

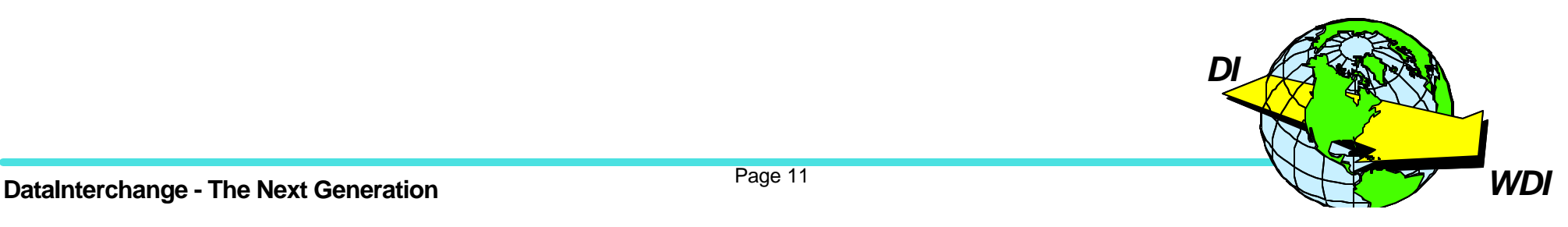

**★ This profile defines many transport related parameters** 

- Mailbox ID used for receiving data must match the MQSeries queue if the WDI Adapter is going to work
- Network ID

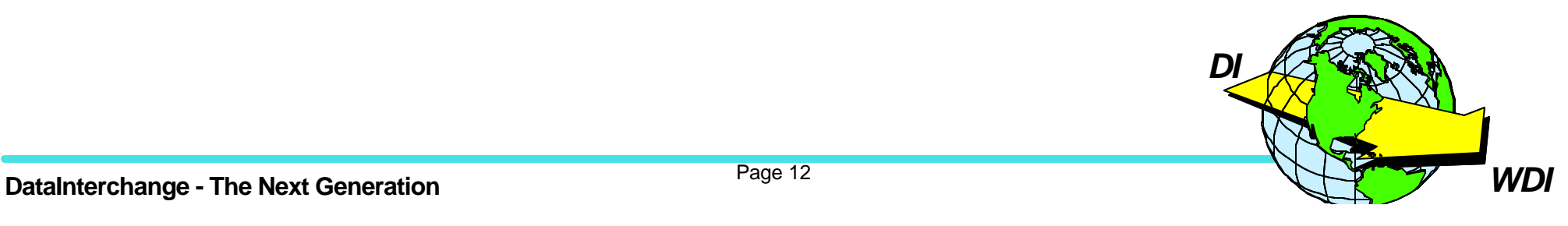

#### **WDI Settings**

\* Any Questions?

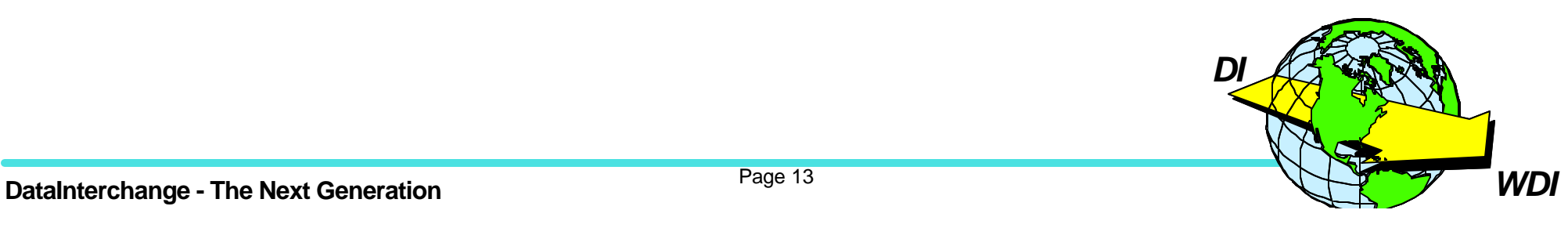

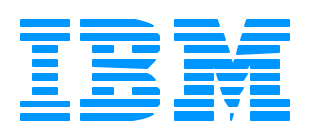

# *WebSphere Data Interchange*

Cyclone Interchange Settings

**The Next Generation**

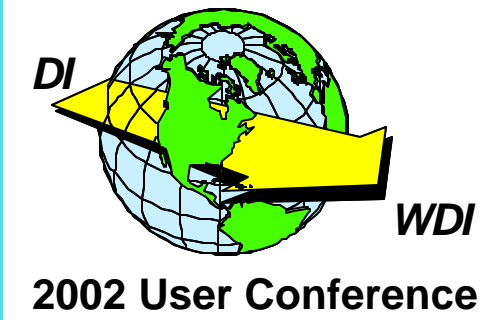

## **Cyclone Interchange Overview**

**★ Cyclone Interchange Global JMS Integration** 

**★ Setting up trading partners** 

\* Summary

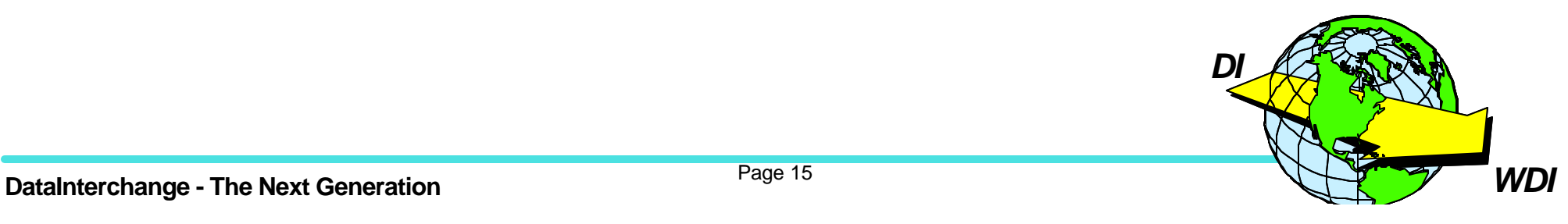

# **Cyclone Interchange Global JMS Integration**

★ Cyclone Interchange passes data to a back-end process using the JMS interface

★ Cyclone Interchange retrieves data from a back-end processing using the JMS interface

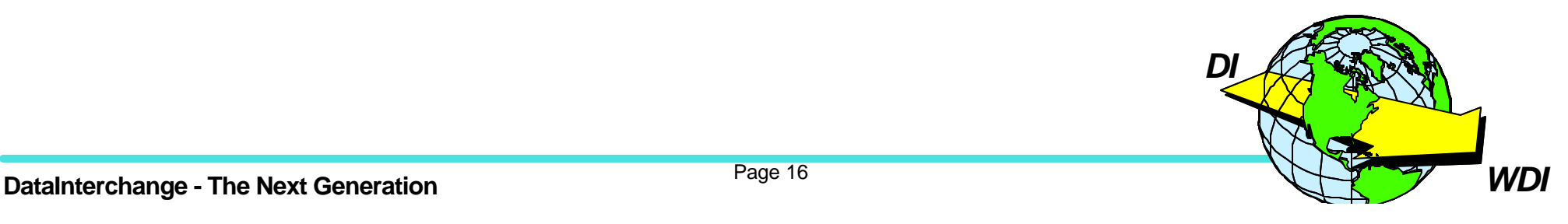

### **Global JMS Integration Panel**

- **★ Global JMS settings are configured from a panel in the Cyclone** Interchange client program
	- Select Tools from the main menu
		- Select API from the Tools menu

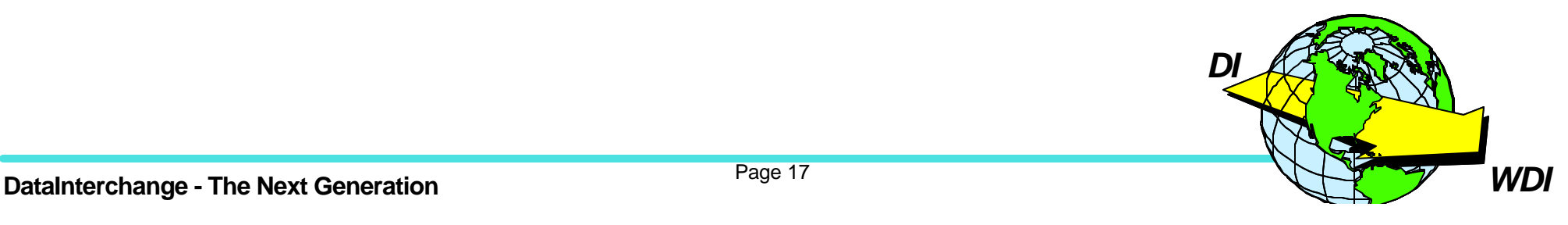

Allows the user to set JMS settings such as:

- Input and output JNDI URL
- Input and output Name of JNDI factory
- Input and output Queue Connection Factory
- Input and output Queue name

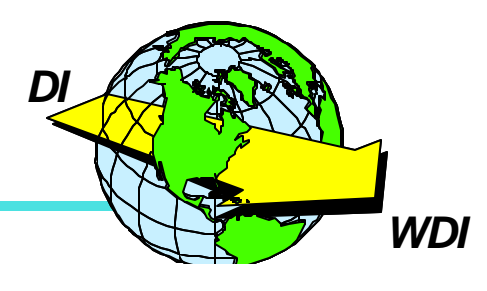

# **JMS Settings panel**

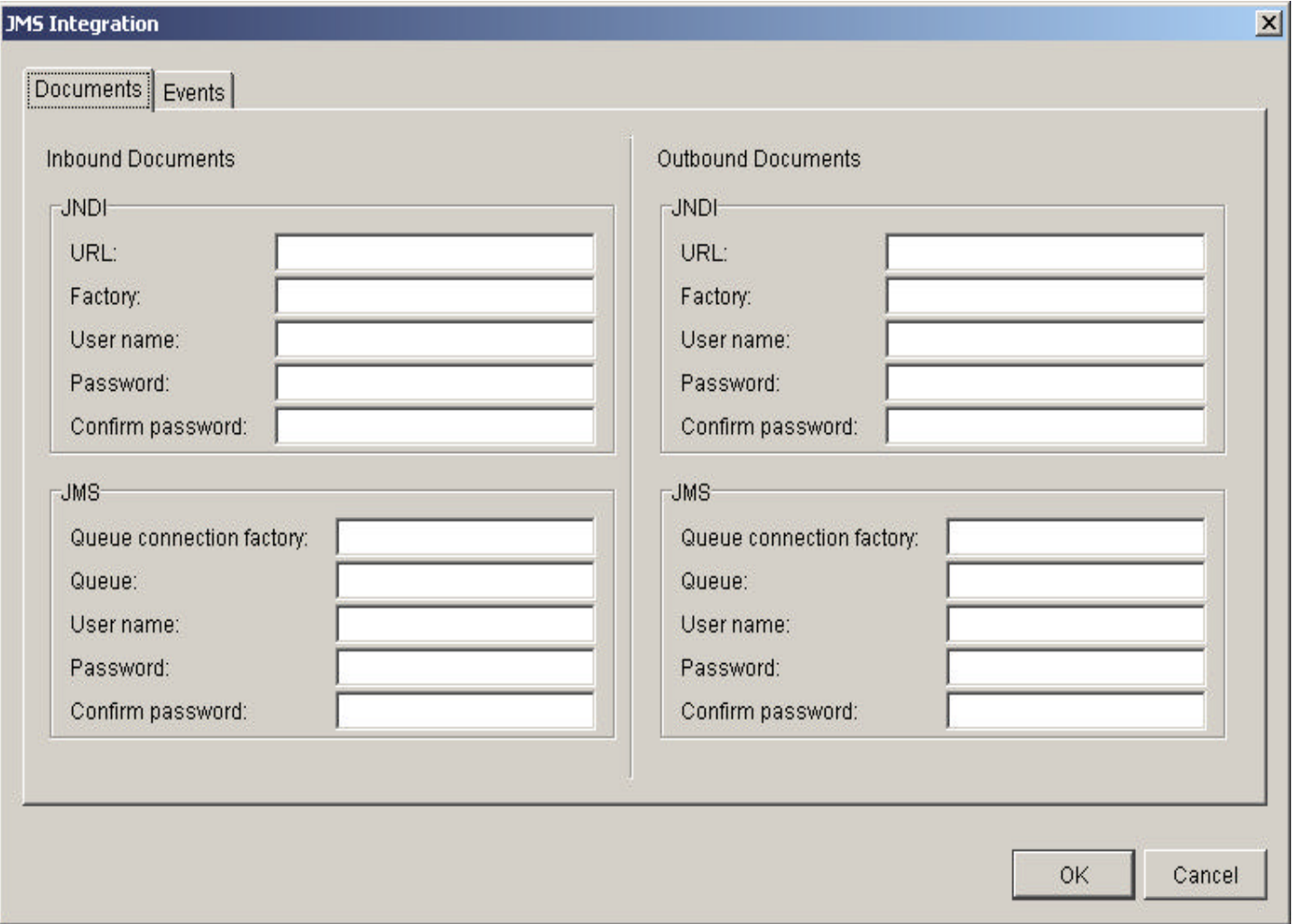

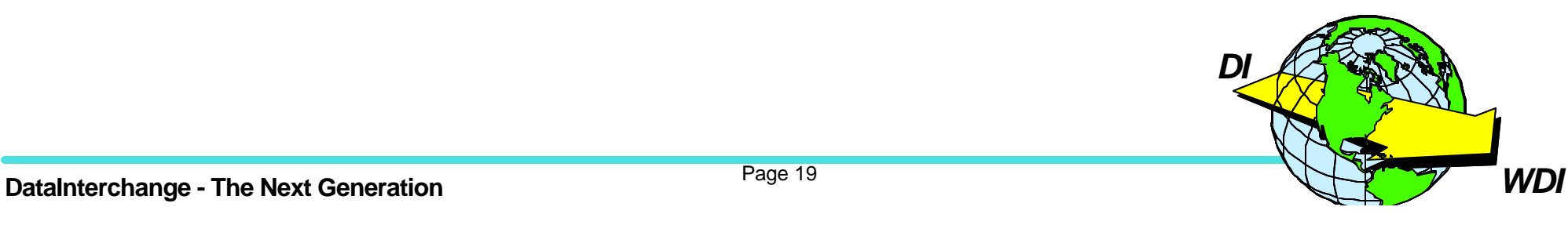

# **Setting up Trading partners**

★ Cyclone Interchange has two main profiles

- Company Profile
- Trading partner Profile

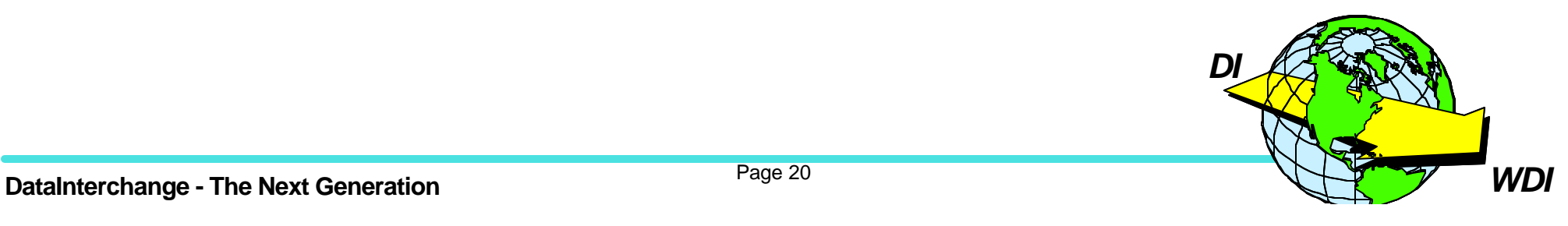

# **Setting up company profile**

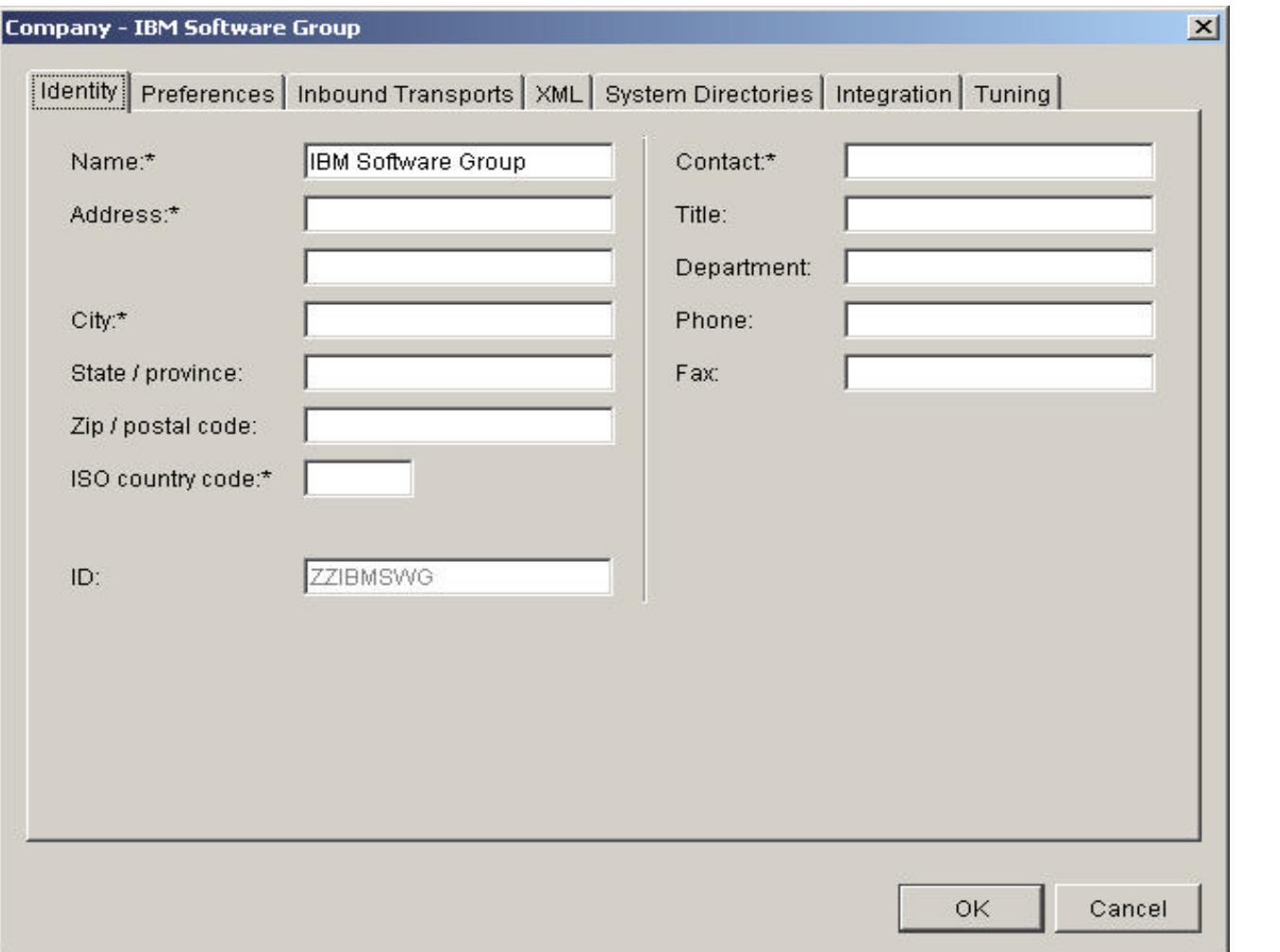

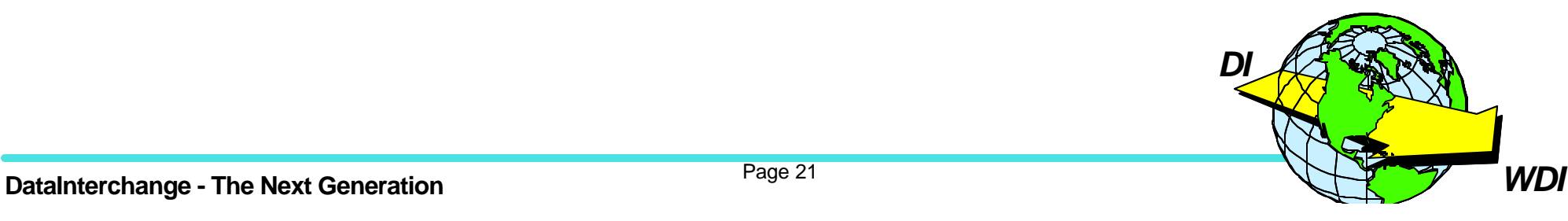

# **Setting up company profile**

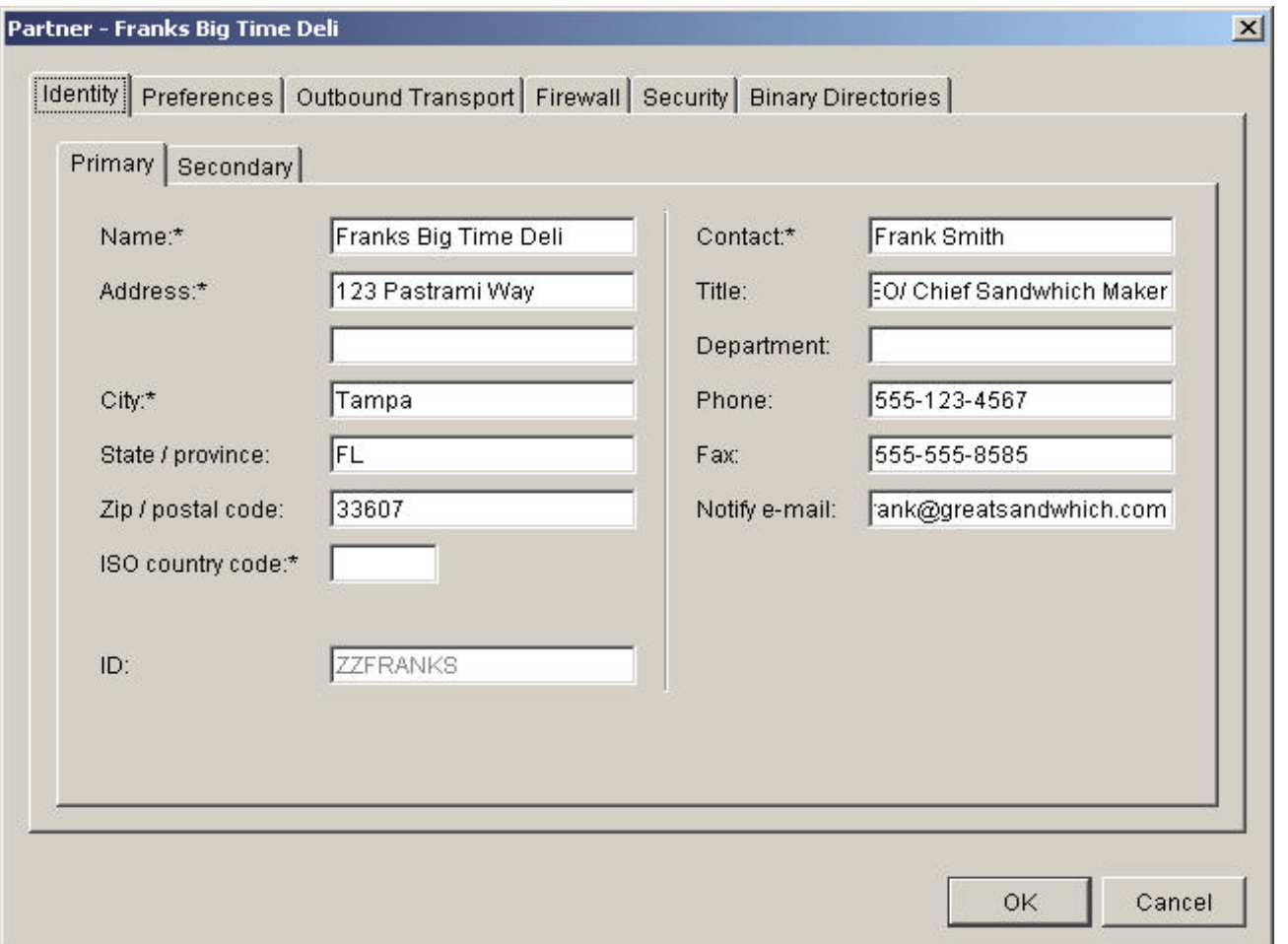

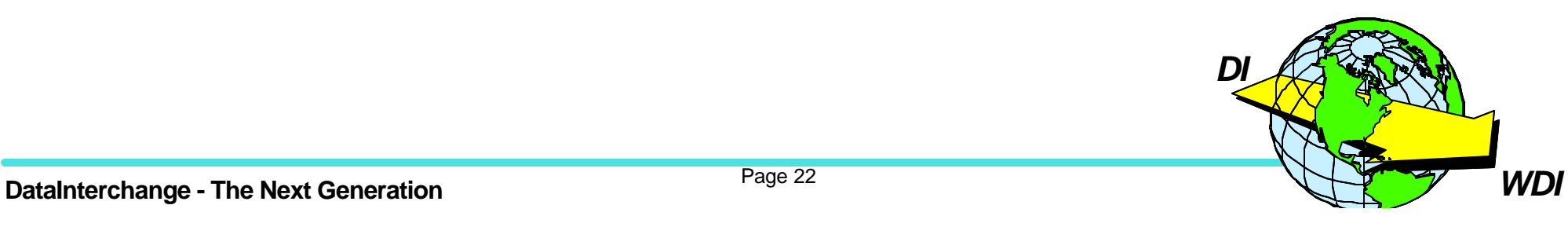

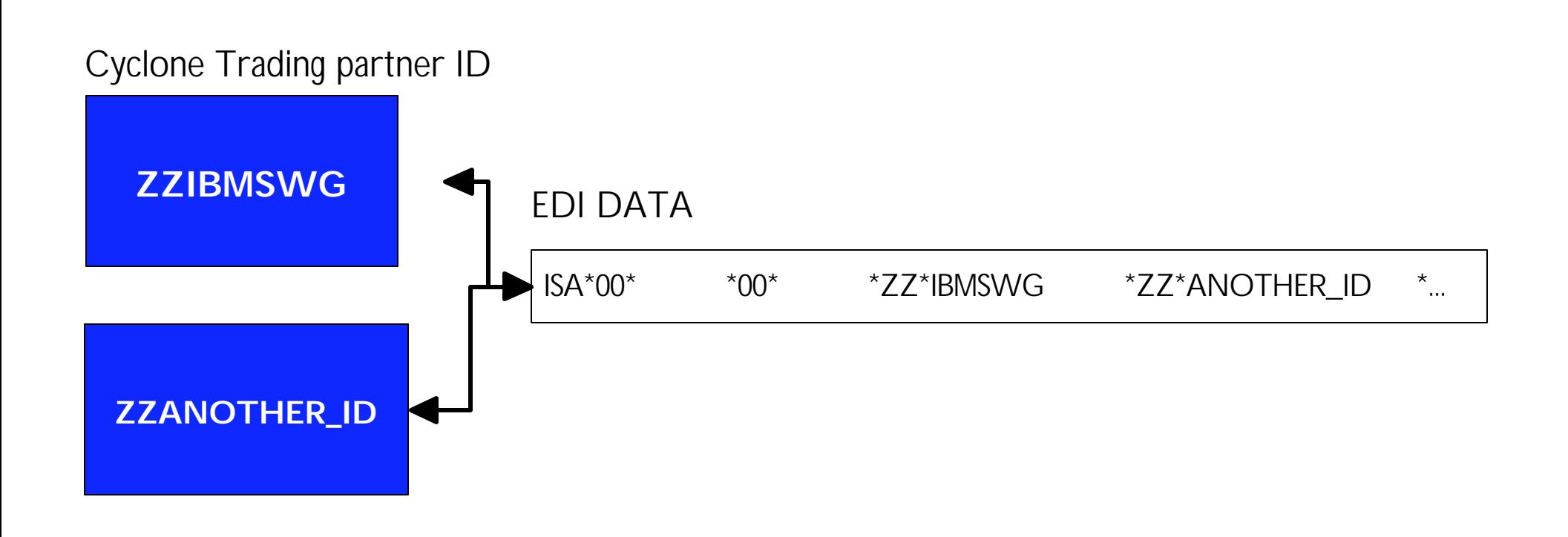

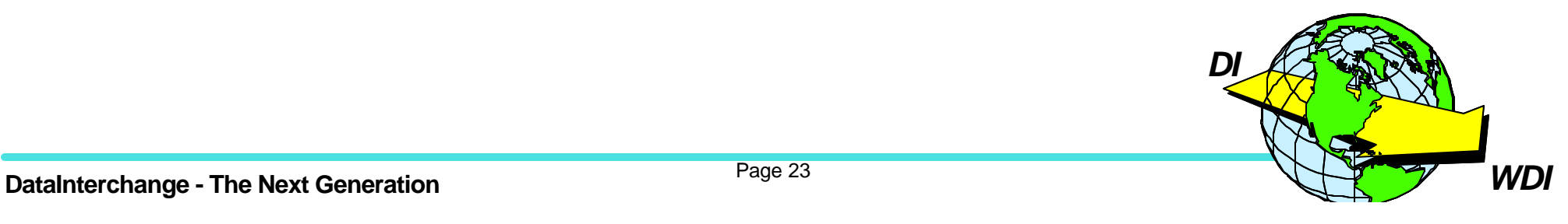

★ Cyclone Interchange can send data to and receive data from WDI

- ★ Global JMS Integration sends all inbound documents to WDI
- $\star$  Any documents that WDI sends to Cyclone will be matched to a trading partner and sent out using the configured transport mechanism

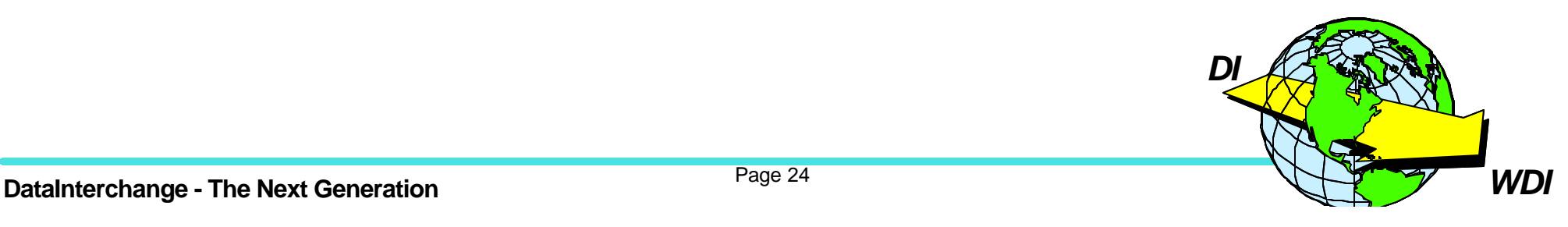

 $\star$  Most problems during testing related to JMS setup

- **★EDICYCL network program**
- **★ Verify MQSeries settings**
- ★ Verify triggering is turned on for your Cyclone to WDI queue

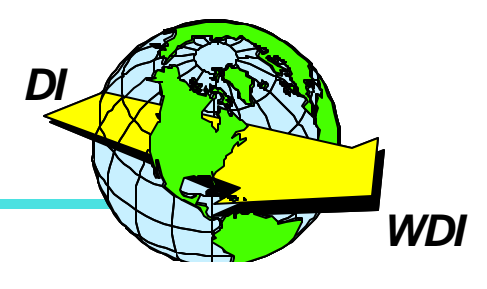

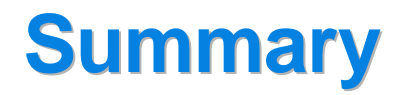

\* Questions?

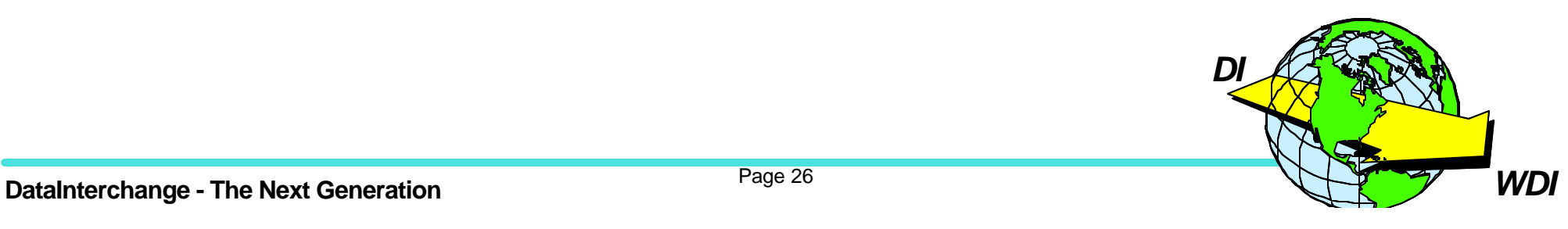